## **Database Spotlight: PrepStep**

PrepStep offers an online library of over 300 practice exams on core math and English skills, college preparation (such as SAT), graduate school preparation (such as GRE and GMAT), nursing, and civil service. Exams for GED and citizenship are also available in Spanish.

From the library's link to Databases A-Z, click on [PrepSTEP.](http://ezproxy.rcc.edu/login?url=http://www.prepstep.com/?AuthToken=310BBA26-47EF-4656-98BA-B1B8B6BB22D9) If you are on campus, you will be able to skip the first login. If you are off campus, please refer to our remote access [instructions.](http://library.rcc.edu/riverside/remoteaccess.htm)

It will be necessary to disable pop-Up blockers in order to launch the units.

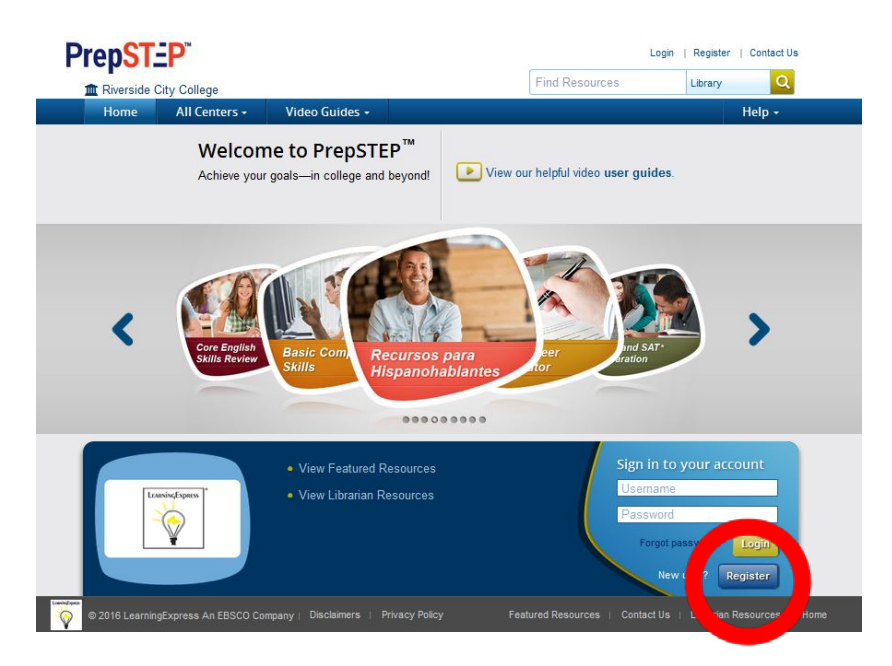

## **Start by creating an account.**

Registration allows you to save work in progress, store score reports, and revisit any practice tests, tutorials, or eBooks. Registration only requires a valid email address and a password.

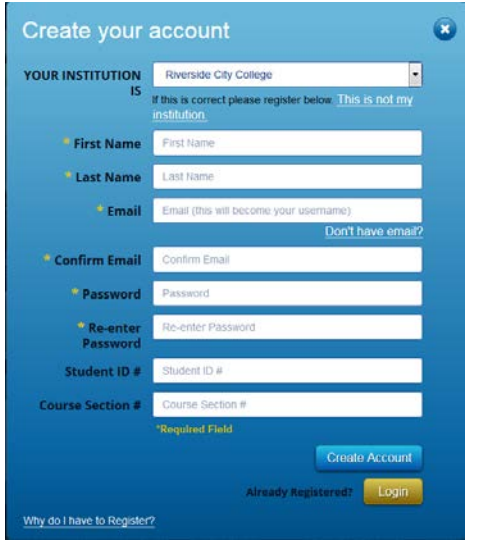

After registration/login you are presented with a range of preparation areas.

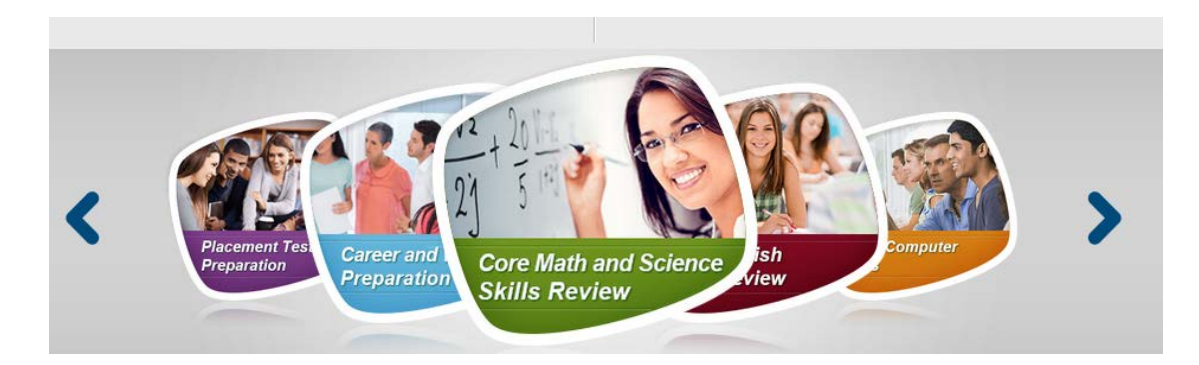

## **Use the large arrow keys to select one of the ten preparation areas:**

- Placement Test Preparation
- Career and Workplace Preparation
- Core Math and Science Skills Review
- Core English Skills Review
- Basic Computer Skills
- Recursos para Hispanohablantes
- **Job & Career Accelerator**
- ACT and SAT Test Preparation
- High School Equivalency Center

The following example starts with the Job & Career Accelerator (JCA) module. This helps you to explore careers, search for jobs, create resumes, and more.

## **Get started by clicking on the on the orange start button located at the center of the screen.**

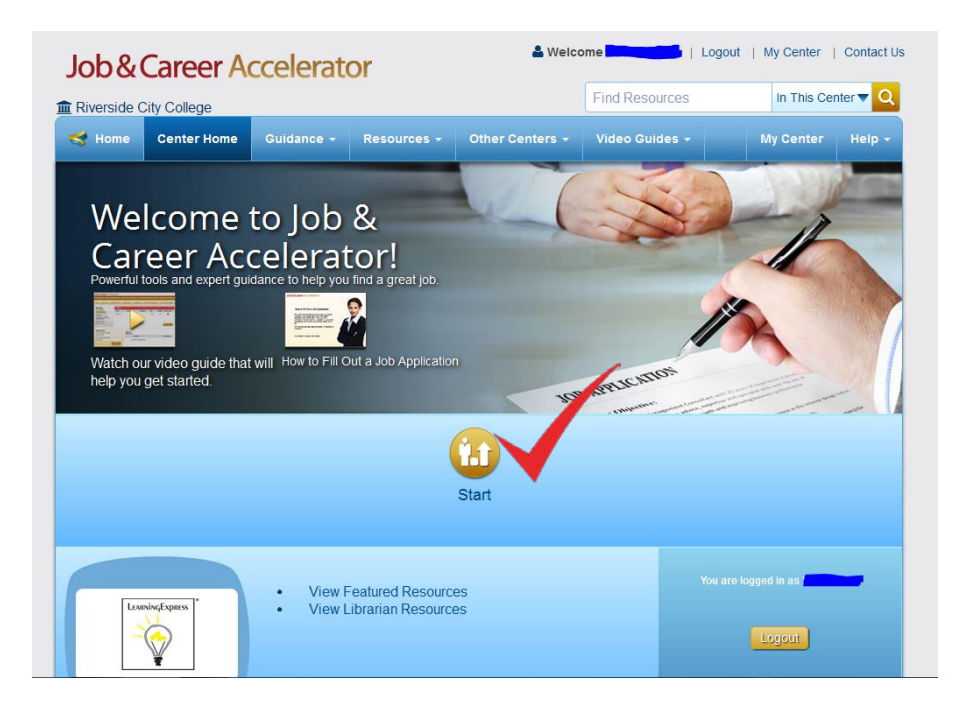

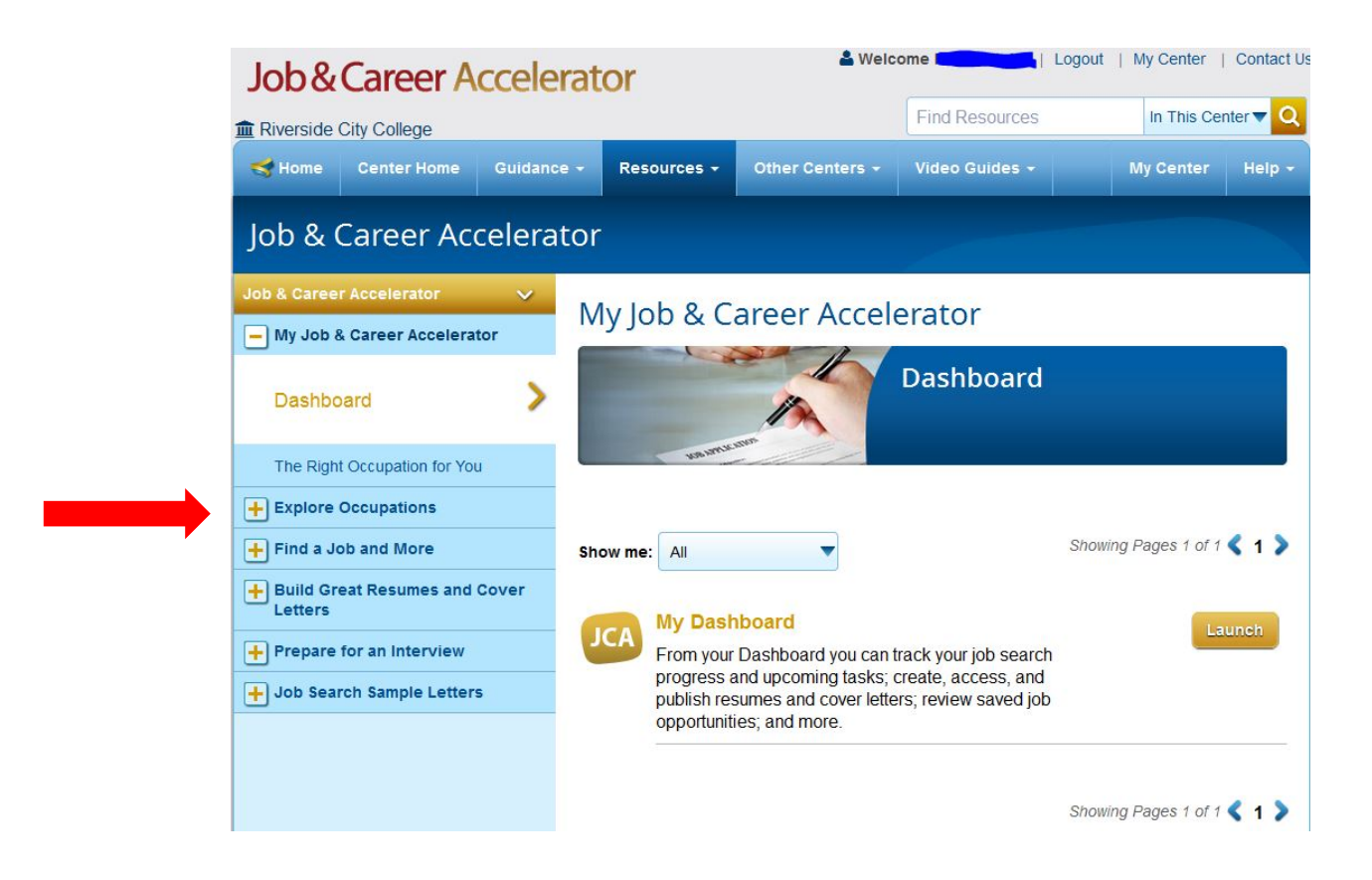

This offers two additional areas:

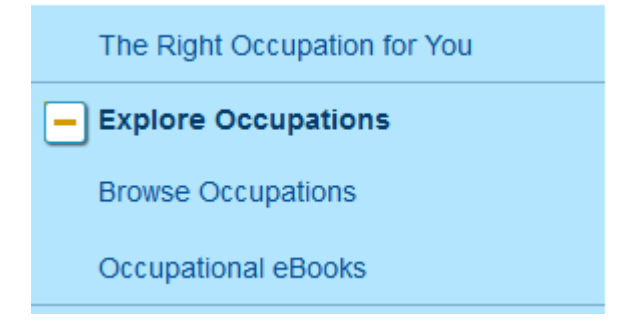

Browse Occupations includes 1,100 occupation cards with a detailed job summary, outlines day-to-day tasks, education or training requirements, tools/technology used on the job and more.

Occupational eBooks includes short books with indepth details on 16 popular careers such as nurse, policeman, paralegal, and teacher.

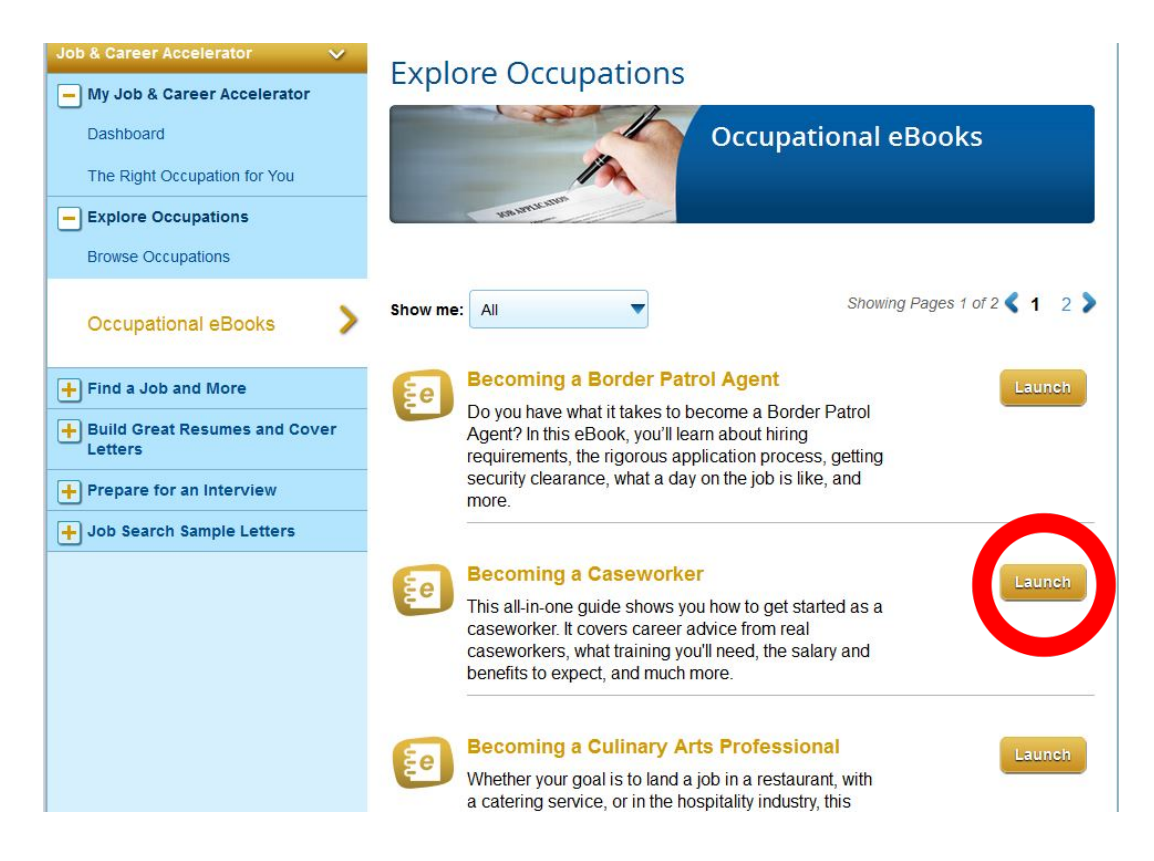

**Clicking on the Launch key takes you to a .pdf of the book. It is OK to save it to your flashdrive for continued reading**.

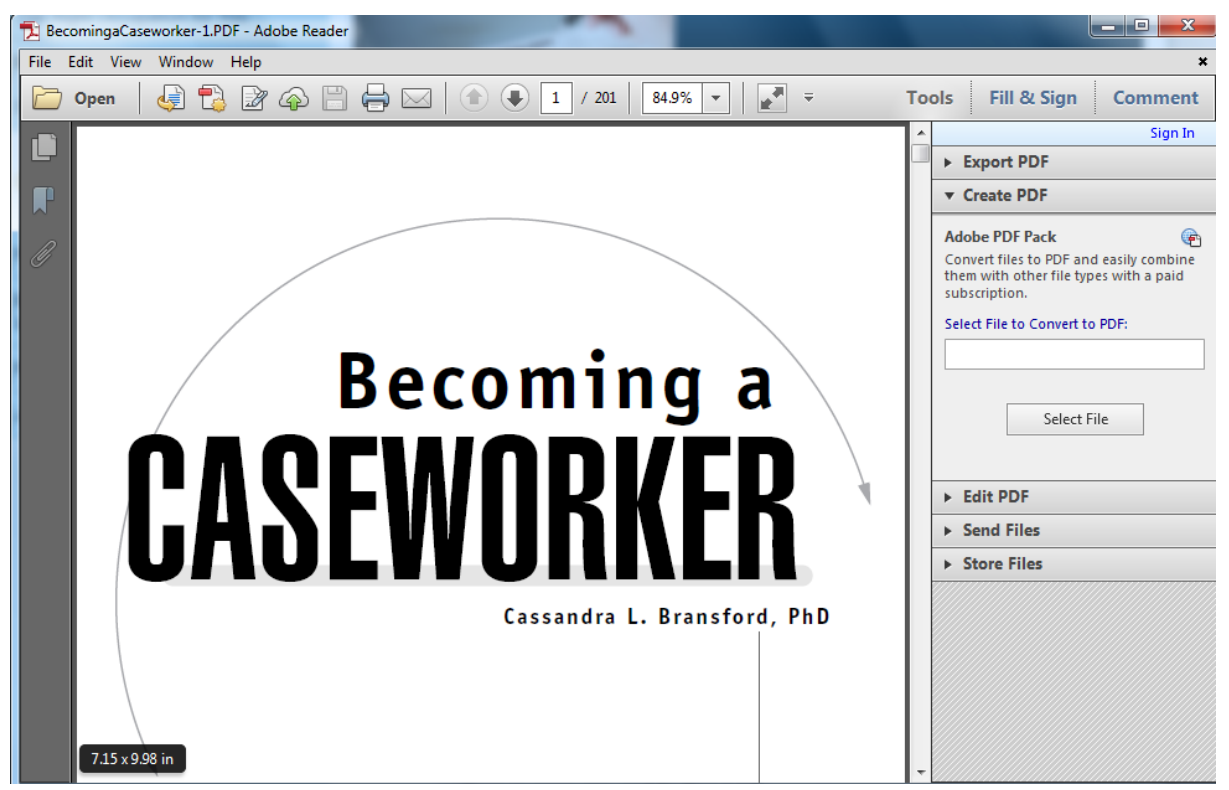

**Explore some of the other preparation areas. For example, to access the nursing exams, start with the Career and Workplace Preparation module.**

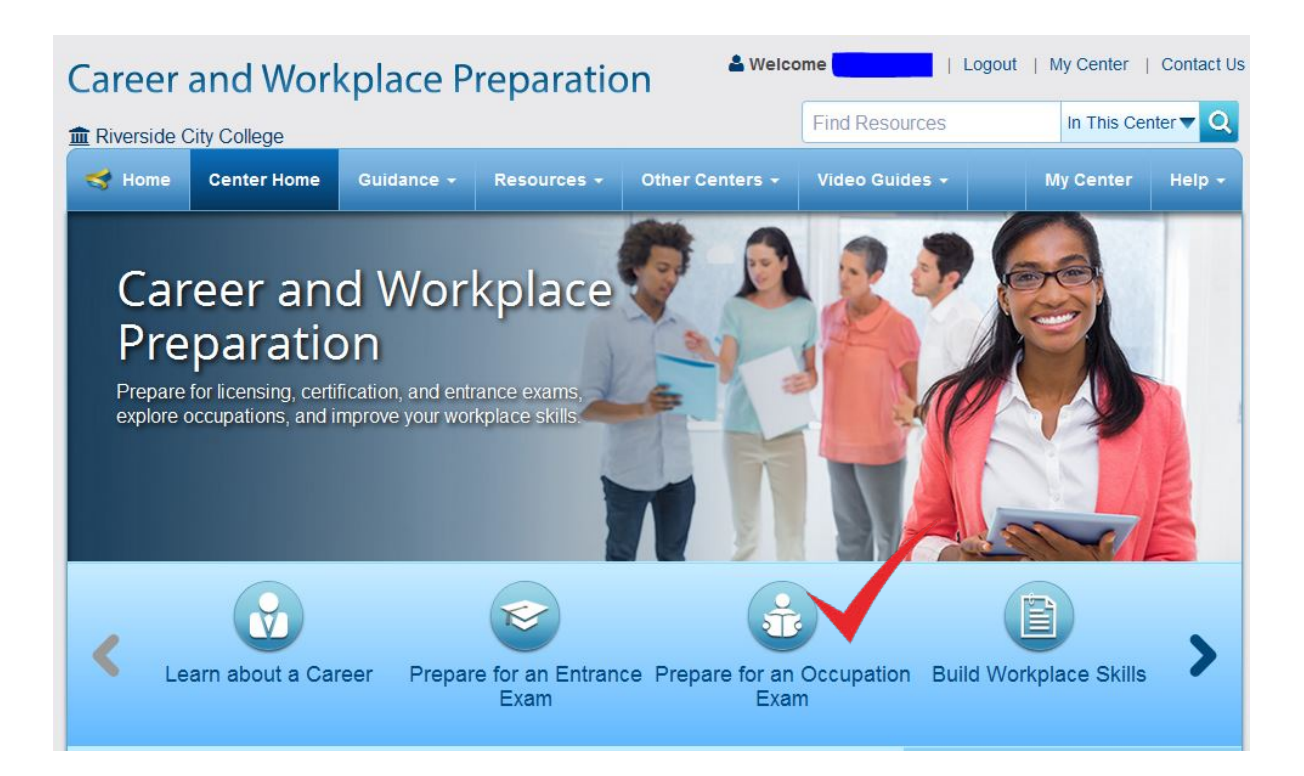

**Next, click on** *Prepare for and Occupation Exam***. A list of occupations will appear on the left:**

**Double click on the exam of interest. A list of two to three practice exams will be presented. Disable the computer's pop-up blocker, then launch one of the practice exams.**

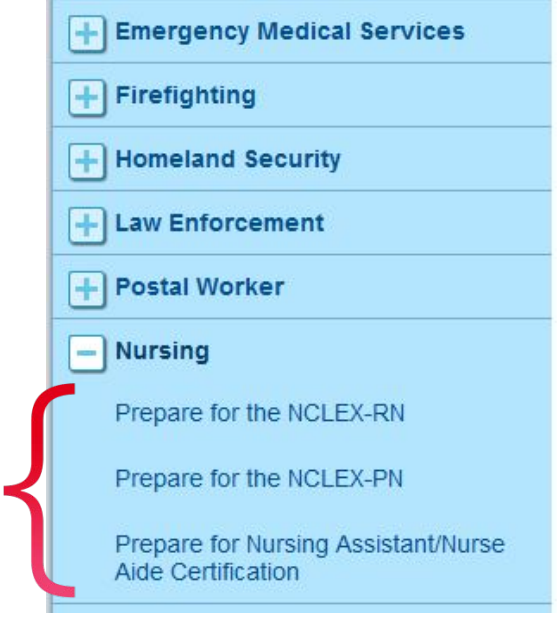

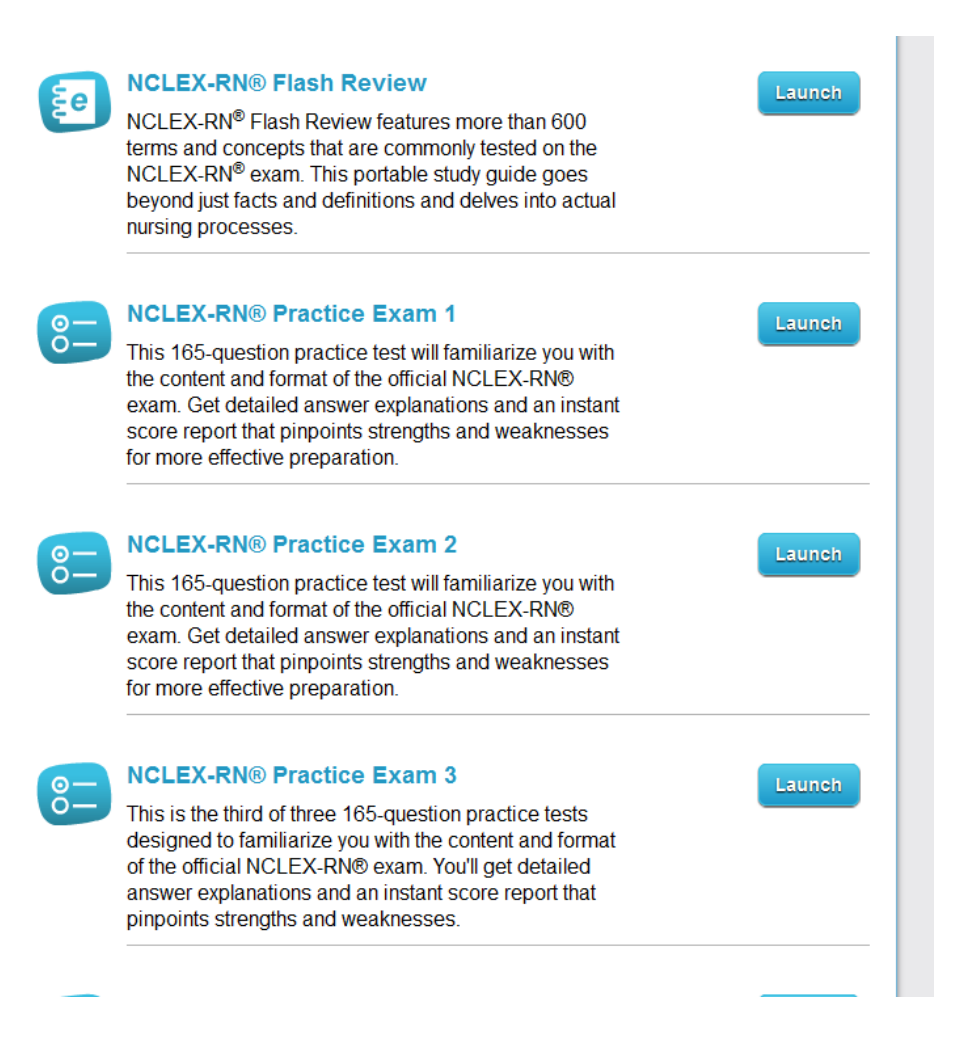

**Track your progress on this and other exams by clicking on the My Center link at the top of the page.**

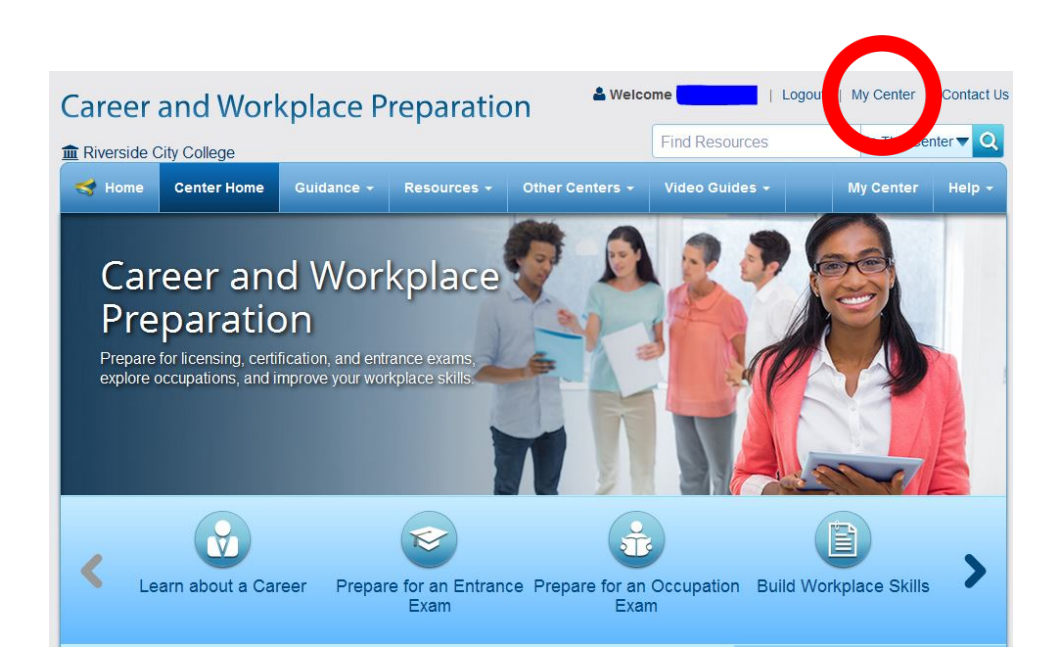